**Technical Manual**

# *SMART TRAC ™ LAN Card*

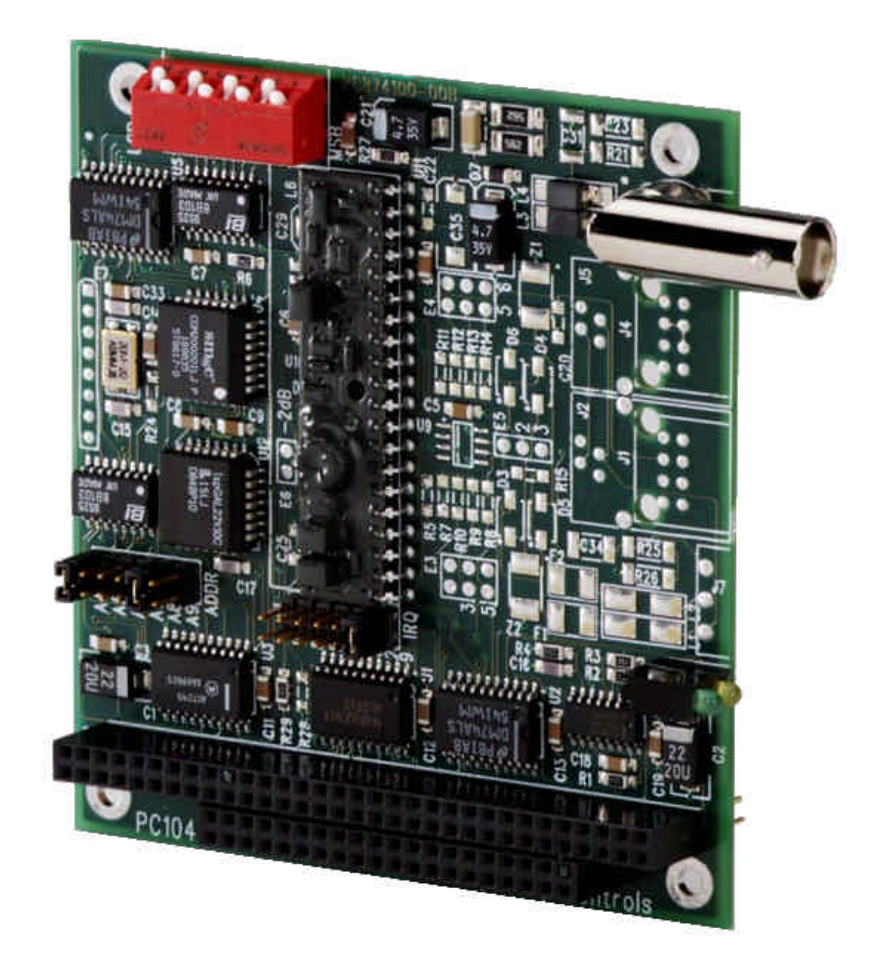

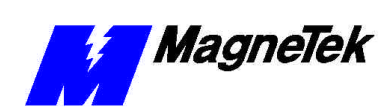

**SMART TRAC LAN Card** 

# **Table of Contents**

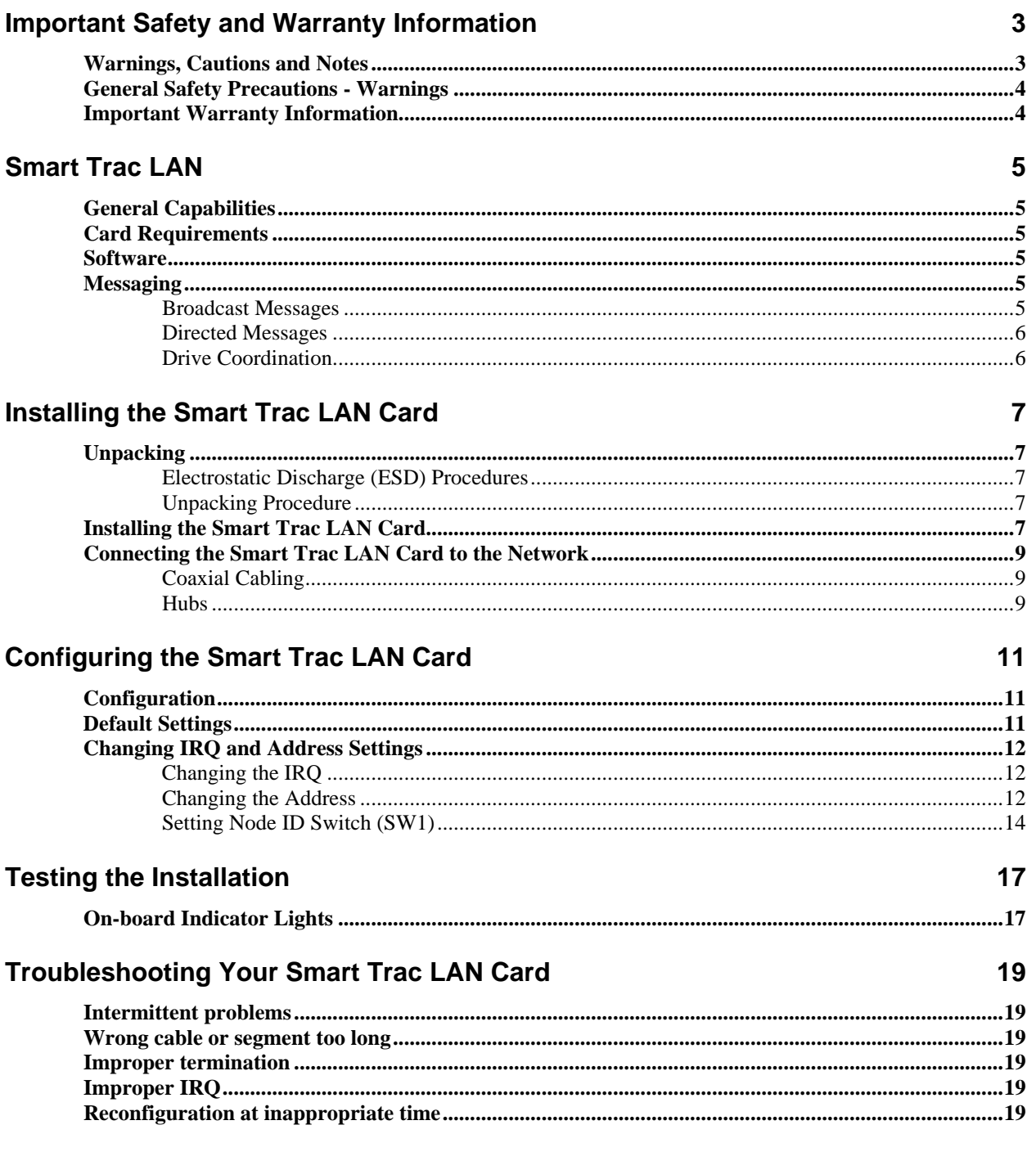

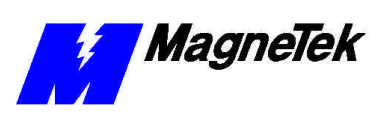

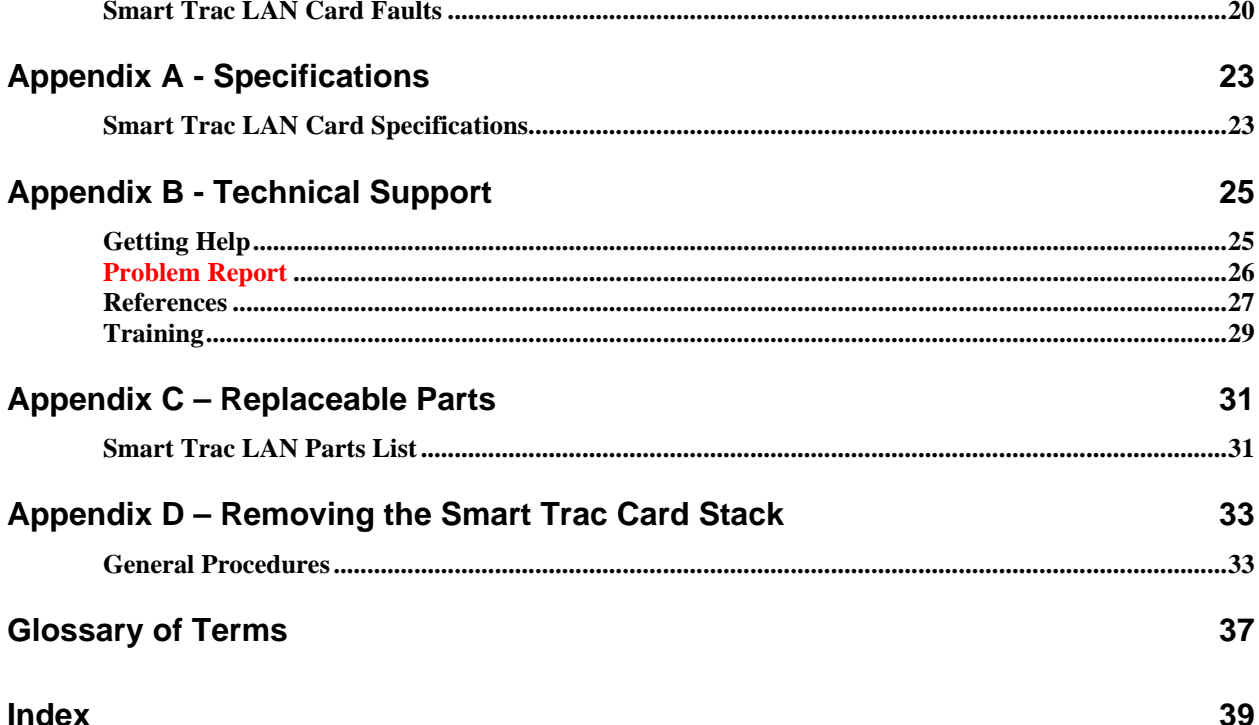

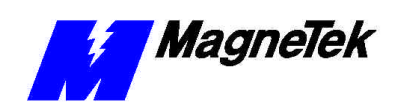

## **Important Safety and Warranty Information**

## **Warnings, Cautions and Notes**

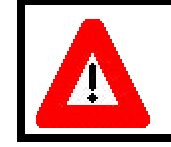

### WARNING

A statement of conditions which MUST BE OBSERVED to prevent personal injury or death.

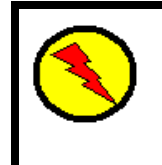

### WARNING - ESD

A statement of conditions which must be observed to prevent damage to components due to ESD (ElectroStatic Discharge) and to prevent personal injury or death.

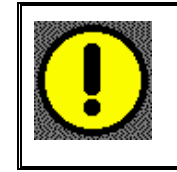

### CAUTION

A statement of conditions which must be observed to prevent undesired equipment faults, Smart Trac AC1 system degradation and damage to equipment.

#### IMPORTANT

A statement of conditions which should be observed during Smart Trac AC DeviceNet setup or operation to ensure dependable service.

**NOTE:** Notes indicate information that is in addition to a discussion of the topic in adjoining text. Alternatively, it may limit or restrict the paragraph(s) that follow(s) to specific models or conditions.

*TIP* - Tips indicate information that should make a procedure easier or more efficient.

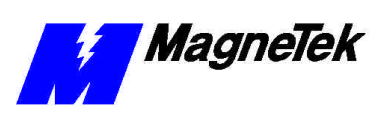

### **General Safety Precautions - Warnings**

Important safety information follows. Please *read and understand* all precautions listed below before proceeding with the specification, installation, set-up or operation of your Smart Trac AC1. Failure to follow any of the following precautions may result in personal injury or death, or damage to the equipment.

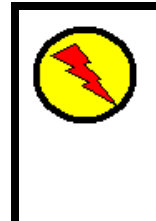

### WARNING - ESD

The Control Printed Circuit Board (PCB) employs CMOS Integrated Circuits that are easily damaged by static electricity. Use proper ElectroStatic Discharge (ESD) procedures when handling the Control PCB. See Smart Trac AC1 Technical Manual for details. Failure to comply may result in damage to equipment and/or personal injury.

### **Important Warranty Information.**

Do not modify your Smart Trac AC1, its components, or any of the procedures contained in the technical documentation supplied by MagneTek. Any modification of this product by the user is not the responsibility of MagneTek and will void the warranty.

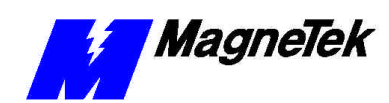

## **Smart Trac LAN**

## **General Capabilities**

The SMART TRAC LAN allows programs written with Smart Trac Workstation to communicate with other devices (drives, PLC Gateways, remote displays, remote I/O, and IBM compatible personal computers) on a Smart Trac LAN. This provides compatibility with previous generations of MagneTek DSD drives and related products. Using a proprietary MagneTek protocol, the Smart Trac LAN communicates information onto an ARCNET LAN.

ARCNET is a token-passing LAN that can communicate to 2.5 Mbps. Up to 255 nodes in a coaxial bus network can be addressed to communicate to a distance of about 4 miles using active hubs. Smart Trac LAN will support more than 90 networked drives.

The proprietary MagneTek protocol provides a means for drives on the network to remain in sync, allows for zero drift between sections, allows communication of digital and numeric data, and allows for program upload and downloads. The board complies with the PC/104 specification version 2.2 dated July 1994.

### **Card Requirements**

The Smart Trac LAN card requires:

- one open PC/104 spot (one of the top two positions) in the Smart Trac AC 1 stack.
- a Smart Trac AC 1 running under Windows NT 4.0, Service Pack 4 or higher and Smart Trac Workstation.

### **Software**

The Smart Trac LAN card ships with the Smart Trac LAN I/O driver preinstalled. The driver has been installed according to the instructions in the *Smart Trac LAN I/O Engineer's Guide*.

## **Messaging**

Your Smart Trac LAN card will transmit two types of messages: *broadcast* and *directed messages.*

All nodes enabled to receive broadcast messages receive them. Drives generate broadcast messages after the power-up initialization sequence. Such messages

#### **Broadcast Messages**

#### **SMART TRAC LAN Card**

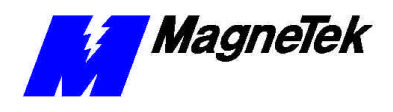

include speed references, drive logic status, and synchronizing timing information.

Only one node receives a directed message, the one node addressed in the message. Directed messages include numeric input and output values, logic input and output states, display data, initial configurations and allocations between drives and other remote nodes. **Directed Messages**

The Smart Trac LAN I/O driver determines one drive on the network, called the *Sync Master,* to broadcast synchronization messages to the other drives. All drives receive each sync message simultaneously and update their clocks using the information contained in the message. **Drive Coordination**

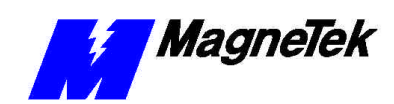

# **Installing the Smart Trac LAN Card**

**Electrostatic Discharge (ESD) Procedures**

**Unpacking Procedure**

### **Unpacking**

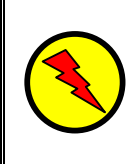

### WARNING - ESD

Keep electronic circuit boards in Electrostatic Discharge (ESD) protective bags when not being handled. Use proper ESD procedures (including an ESD wrist strap) when handling circuit boards. Failure to comply may result in damage to equipment.

When working with an electrostatic discharge (ESD) device, you should be grounded at all times. The easiest and most common way to provide this ground is to use an approved ESD wrist strap. The strap is secured to your wrist with a wire attached to the strap and clipped or taped to the chassis of the unit being worked on. Any static is dissipated through the wire to ground, greatly reducing the possibility of damage to the device.

It is a good idea to touch the chassis with your finger before handling any electrostatic sensitive device. Any static electricity will be discharged to chassis ground and will not be transferred to the device.

Always store devices (cards, other electronic components) in ESD protective bags when not being handled.

Remove the protective shipping and packing material from the card. Ensure contact wedges and other shipping devices have been removed.

### **Installing the Smart Trac LAN Card**

The Smart Trac LAN Card is PC/104 compatible, so it may be positioned in one of the top two positions (PC/104 Option Card positions) of the Smart Trac card stack.

**NOTE:** If replacing or adding a Smart Trac LAN card to an existing Smart Trac card stack, see "Appendix D – Removing the Smart Trac Card Stack" before continuing.

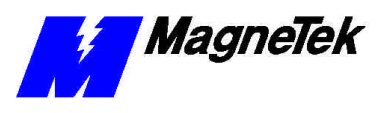

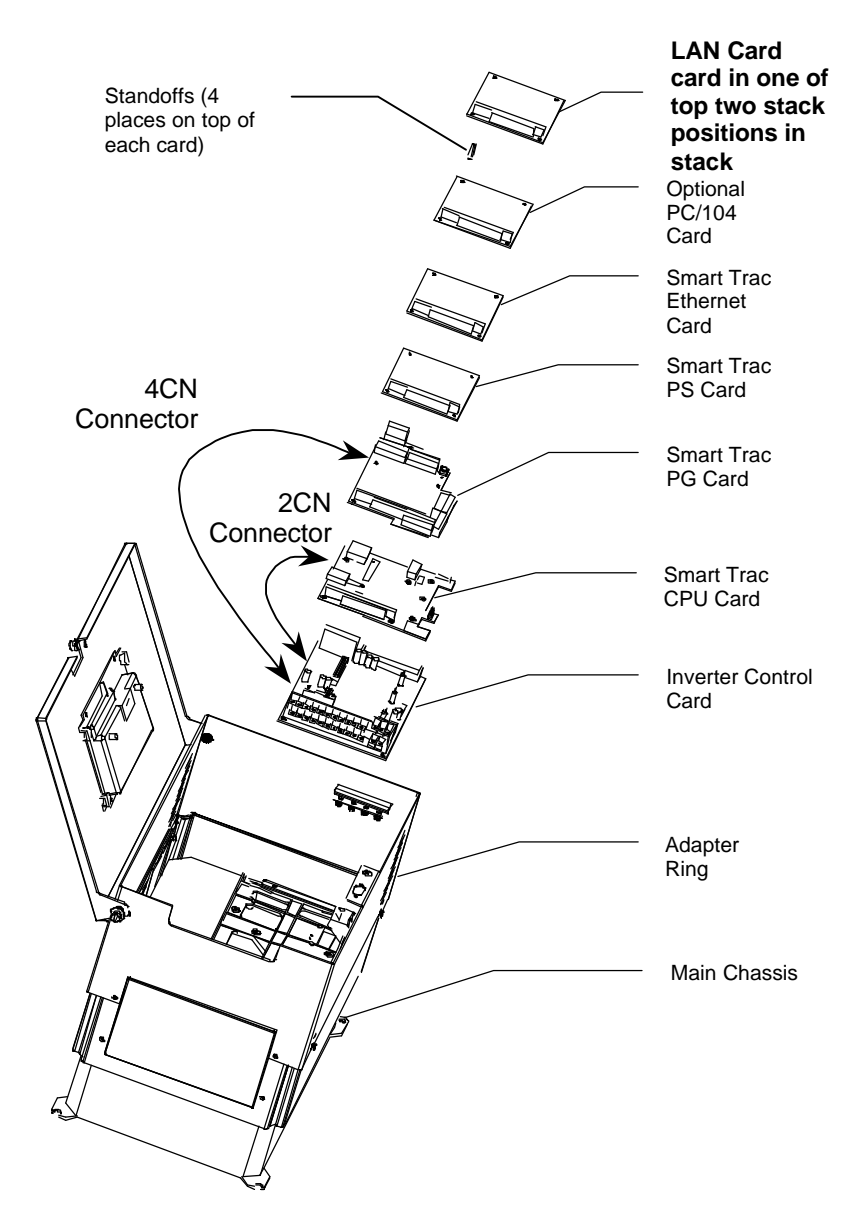

*Figure 1. Smart Trac LAN Card Stack Position*

- 1. To install the LAN card, orient the pins on the card with the female pin connector on the card below it (normally the Ethernet card or a PC/104 option card). Gently but firmly push the Smart Trac LAN card onto the card below it. Make sure connecting pins are in alignment before pushing the two boards tightly together. Secure the card using four (4) metal standoffs.
- 2. Replace all other cards, securing each with four (4) metal standoffs and the reverse of steps in "Appendix D – Removing the Smart Trac Card Stack".

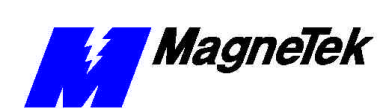

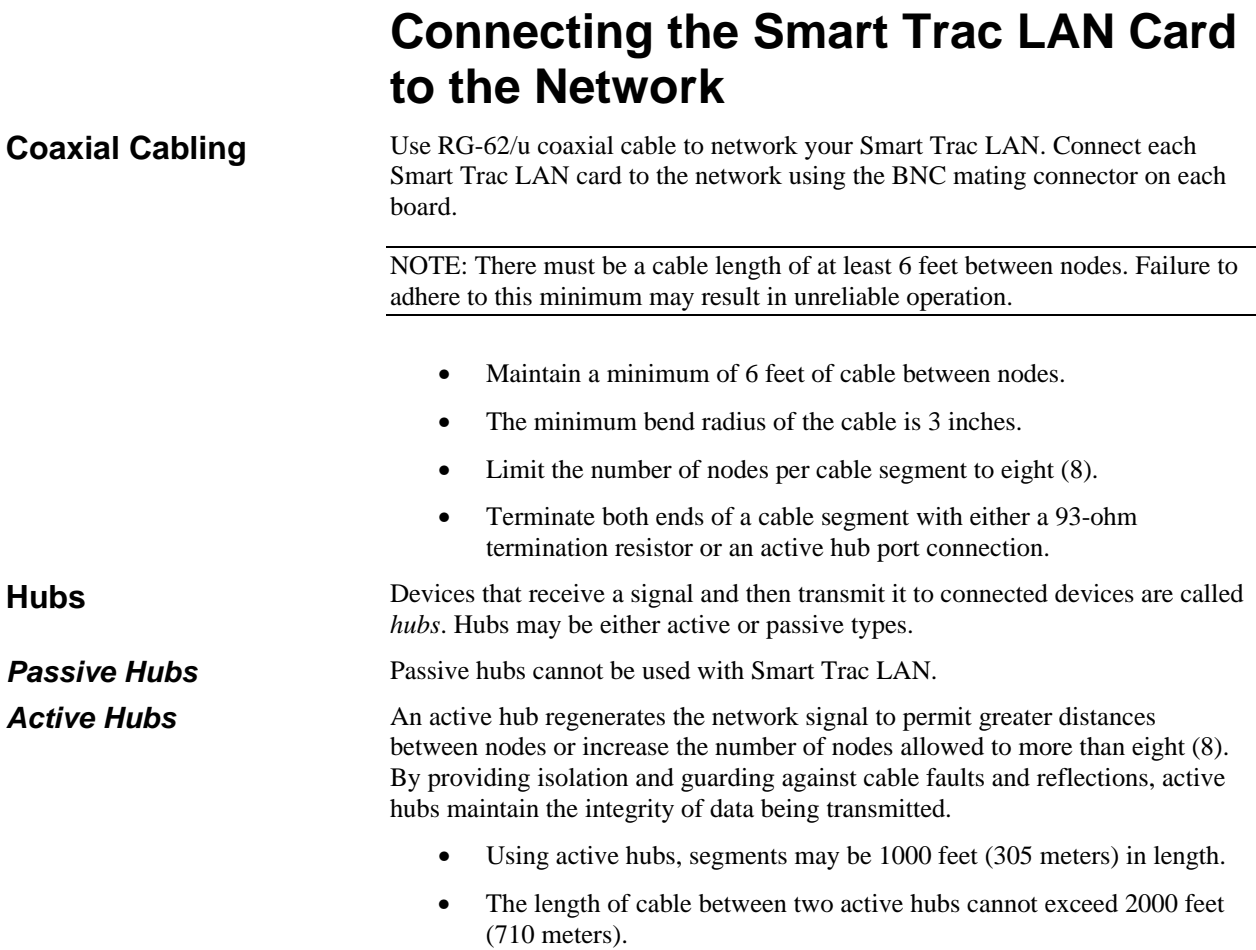

• As many as 10 active hubs can be cascaded, providing an overall cable length of 22,000 feet (7810 meters).

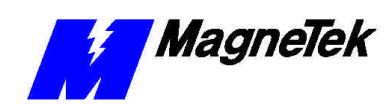

# **Configuring the Smart Trac LAN Card**

## **Configuration**

You configure the Smart Trac LAN card by either accepting default values or changing them to suit your unique situation. The values chosen at installation of the Smart Trac LAN I/O driver must match those of the card.

## **Default Settings**

The Smart Trac LAN Card is shipped from the factory already configured for the typical installation. The default values are:

- **Base I/O Address**: 0X02e0 (jumpers at E2 on pin locations 4 and 8).
- **Interrupt**: 2/9 (jumper at E1 on pin location 2).
- **Switch SW1**: (no default). You must set this switch for your own situation. Position 1 is the Most Significant Bit and 8 the Least Significant Bit. If positions 5 and 7 are down as shown in Figure 4, this setting represents a Node ID of hexadecimal address F5.

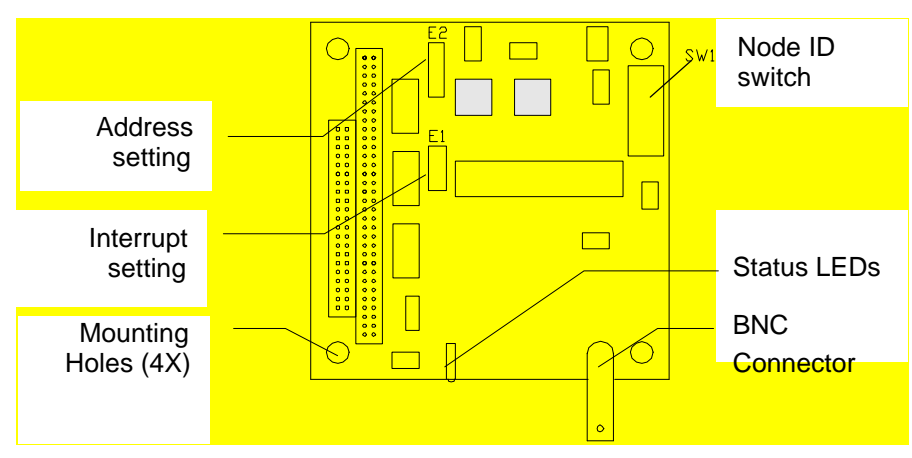

*Figure 2. The Smart Trac LAN card.*

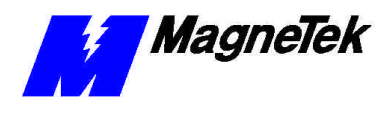

Factory (default) settings for all Smart Trac cards are indicated in the following table:

| Card                                        | Interrupt | Base I/O<br><b>Address</b> | <b>Comments</b> |
|---------------------------------------------|-----------|----------------------------|-----------------|
| Smart Trac CPU card, local<br>operator port | 3         | 0x2F8                      |                 |
| Smart Trac CPU card, serial<br>port at COM1 | 4         | 0x3F8                      |                 |
| Smart Trac Ethernet card                    | 5         | 0x320                      |                 |
| Smart Trac LAN card                         | 2/9       | 0x2e0                      |                 |
| Smart Trac internal Heartbeat               | 2/10      |                            |                 |

*Table 1. Smart Trac AC 1 System Default Interrupts and Addresses* 

### **Changing IRQ and Address Settings**

You may change the Interrupt Request (IRQ) value using jumpers at Smart Trac LAN card location E1. You may change the Address using jumpers at location E2. The jumpers complete the electrical connection across the pair of pins corresponding to each location (E1 or E2) and value.

#### IRQ values may be set to 2/9 (default), 3, 4, 5 or 7 by moving the jumper across the corresponding pair of pins at location E1. However, the factory default setting (shown in Figure 3) should be suitable for most applications. **Changing the IRQ**

**NOTE:** In nearly all circumstances, you should accept a default base address of 0x2e0 and an interrupt of 2/9. Using a different base address and/or interrupt may result in system problems. Consult with your MagneTek Application Engineer if your PC environment requires settings other than the default values.

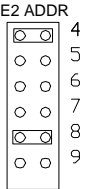

| E1 INT |         |   |     |  |  |  |  |  |
|--------|---------|---|-----|--|--|--|--|--|
|        | $\circ$ | C |     |  |  |  |  |  |
|        |         |   | 5   |  |  |  |  |  |
|        | $\circ$ |   |     |  |  |  |  |  |
|        | O       |   | 3   |  |  |  |  |  |
|        |         |   | 2/9 |  |  |  |  |  |
|        |         |   |     |  |  |  |  |  |

*Figure 3. Card locations E1 (Interrupt) and E2 (Address) with default jumpers installed.*

### **Changing the Address**

An address is represented as "0x0Hh0", where the letters "Hh" indicate two hexadecimal values for most significant (H) and least significant (h) digits that may be set. The most significant digit (H) can be 0, 1, 2 or 3. The least

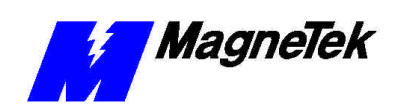

significant (h) digit can be from hexadecimal "0" through hexadecimal "F". The addresses may be from 0x0000 to 0x03E0. The default value is 0x0300.

You may change the memory address using jumpers at location E2. Table 2 indicates the jumper settings for various Base I/O Addresses. A "1" indicates locations where a jumper must be installed for the corresponding hex address number. Likewise, "0" indicates the locations where jumpers are not installed to assign a specific I/O address to the card. Address positions A8 and A9 determine the most significant (H) value of the address. Likewise, address positions A4 through A7 determine the least significant (h) value of the address. The bold and shaded values indicate jumper positions for the default address 0x02e0.

| I/O Base Address Jumper Settings (1=Jumper Installed) |                     |                  |                     |              |                  |             |  |  |  |
|-------------------------------------------------------|---------------------|------------------|---------------------|--------------|------------------|-------------|--|--|--|
| I/O<br><b>Addr</b>                                    | Addr 9              | Addr 8           | Addr 7              | Addr 6       | Addr 5           | Addr 4      |  |  |  |
| 100                                                   | $\mathbf 1$         | $\boldsymbol{0}$ | $\mathbf 1$         | 1            | 1                | 1           |  |  |  |
| 110                                                   | $\mathbf{1}$        | $\mathbf 0$      | $\mathbf 1$         | $\mathbf 1$  | $\mathbf 1$      | 0           |  |  |  |
| 120                                                   | $\mathbf 1$         | $\mathbf 0$      | $\mathbf 1$         | $\mathbf{1}$ | $\pmb{0}$        | $\mathbf 1$ |  |  |  |
| 130                                                   | 1                   | $\mathbf 0$      | 1                   | $\mathbf 1$  | $\mathbf 0$      | 0           |  |  |  |
| 140                                                   | 1                   | $\boldsymbol{0}$ | $\mathbf 1$         | 0            | $\mathbf 1$      | $\mathbf 1$ |  |  |  |
| 150                                                   | 1                   | $\boldsymbol{0}$ | $\mathbf 1$         | 0            | 1                | 0           |  |  |  |
| 160                                                   | $\mathbf 1$         | $\mathbf 0$      | $\mathbf 1$         | $\mathbf 0$  | $\mathbf 0$      | 0           |  |  |  |
| 170                                                   | 1                   | $\mathbf 0$      | 1                   | $\mathbf 0$  | $\mathbf 0$      | 0           |  |  |  |
| 180                                                   | $\mathbf 1$         | $\mathbf 0$      | $\mathbf 0$         | $\mathbf{1}$ | $\mathbf{1}$     | $\mathbf 1$ |  |  |  |
| 190                                                   | $\mathbf 1$         | $\mathbf 0$      | $\mathbf 0$         | $\mathbf 1$  | $\mathbf{1}$     | 0           |  |  |  |
| <b>1A0</b>                                            | $\mathbf 1$         | 0                | 0                   | $\mathbf 1$  | $\mathbf 0$      | 1           |  |  |  |
| 1B <sub>0</sub>                                       | 1                   | 0                | 0                   | 1            | $\boldsymbol{0}$ | 0           |  |  |  |
| 1C <sub>0</sub>                                       | 1                   | $\mathbf 0$      | $\mathbf 0$         | 0            | $\mathbf 1$      | $\mathbf 1$ |  |  |  |
| 1D <sub>0</sub>                                       | $\mathbf 1$         | 0                | $\mathsf{O}\xspace$ | $\mathbf 0$  | $\mathbf 1$      | 0           |  |  |  |
| 1E0                                                   | $\mathbf 1$         | $\mathbf 0$      | $\mathbf 0$         | $\mathbf 0$  | $\mathbf 0$      | $\mathbf 1$ |  |  |  |
| 1F <sub>0</sub>                                       | $\mathbf 1$         | $\mathbf 0$      | $\boldsymbol{0}$    | 0            | $\mathbf 0$      | 0           |  |  |  |
| 200                                                   | 0                   | $\mathbf{1}$     | 1                   | $\mathbf 1$  | $\mathbf{1}$     | 1           |  |  |  |
| 210                                                   | 0                   | $\mathbf 1$      | $\mathbf 1$         | $\mathbf 1$  | $\mathbf 1$      | 0           |  |  |  |
| 220                                                   | $\mathsf{O}\xspace$ | $\mathbf{1}$     | $\mathbf 1$         | $\mathbf 1$  | $\mathbf 0$      | 1           |  |  |  |
| 230                                                   | 0                   | $\mathbf 1$      | $\mathbf 1$         | $\mathbf 1$  | $\mathbf 0$      | 0           |  |  |  |
| 240                                                   | $\mathsf{O}\xspace$ | $\mathbf 1$      | $\mathbf 1$         | 0            | $\mathbf 1$      | $\mathbf 1$ |  |  |  |
| 250                                                   | 0                   | $\mathbf{1}$     | 1                   | $\mathbf 0$  | $\mathbf{1}$     | 0           |  |  |  |
| 260                                                   | 0                   | 1                | $\mathbf 1$         | 0            | $\mathbf 0$      | $\mathbf 1$ |  |  |  |
| 270                                                   | 0                   | $\mathbf{1}$     | $\mathbf 1$         | 0            | $\boldsymbol{0}$ | 0           |  |  |  |

*Table 2. Jumper settings for I/O Base Addresses*

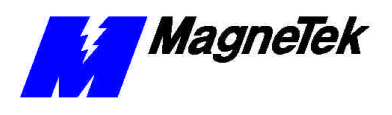

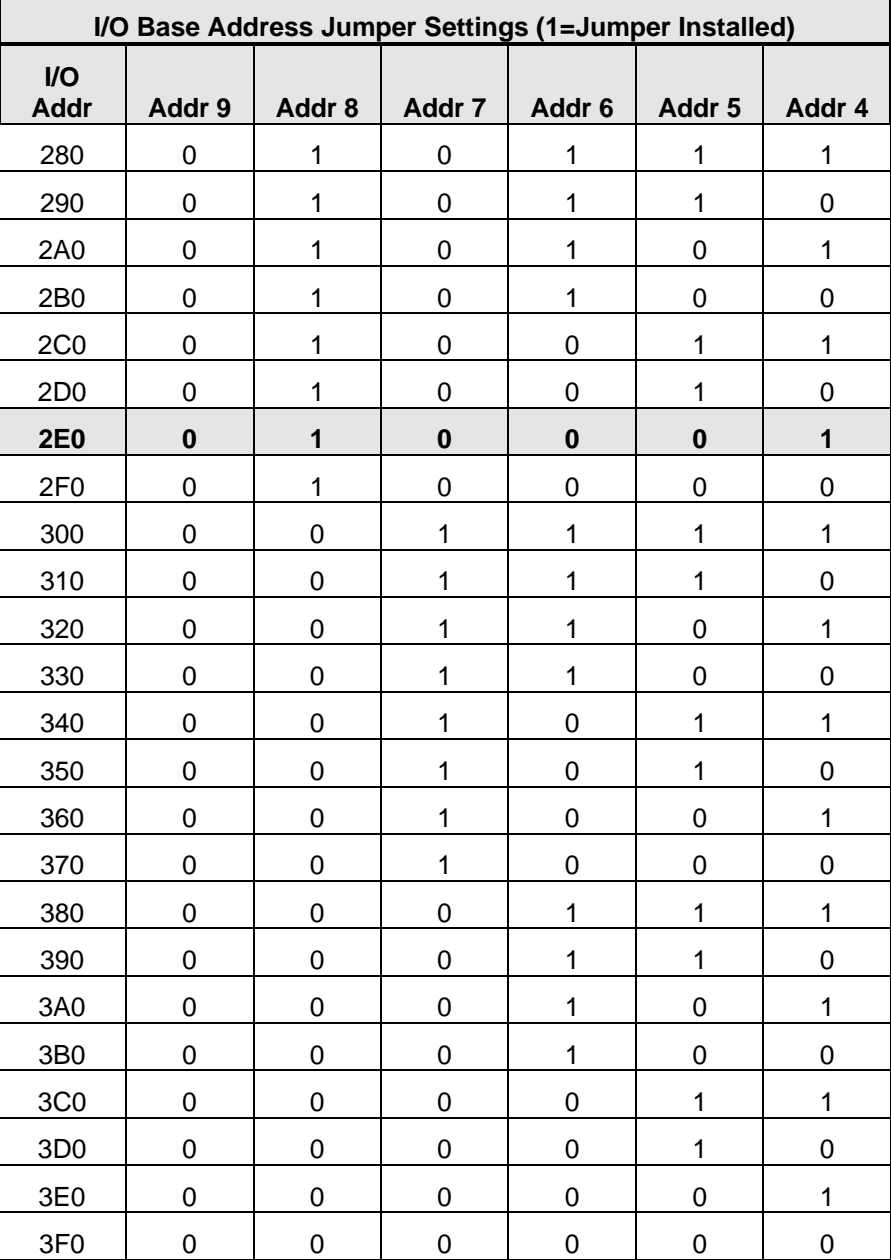

### **Setting Node ID Switch (SW1)**

An eight-bit DIP switch (SW1), located near the board edge, provides the ability to set the node ID of the card on the LAN. Possible node IDs range from 1 to 255 (Node 0 is reserved for broadcast message transmissions across the network). These decimal numbers are converted to hexadecimal numbers for easier communication. For example, node ID 223 is hexadecimal number DF. The default node ID of F5 represents decimal node ID 245.

**NOTE:** You may assign any valid node ID (1-255) to any Smart Trac LAN card as long as it is not the same as a node ID assigned to any other Smart Trac LAN card. Each node ID must be unique to the network. You might want to maintain a list of assigned node IDs and the associated Smart Trac AC 1 and/or label each Smart Trac AC 1 with its assigned node ID.

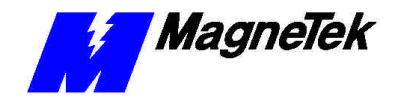

#### **SMART TRAC LAN Card**

When the LAN is first activated, each Smart Trac AC 1 equipped with the LAN card broadcasts this unique node ID across the LAN. As each new Smart Trac joins the network, a reconfiguration burst is sent, resulting in a reinitialization sequence. For details, see the "Smart Trac LAN I/O Driver Engineer's Guide."

DIP switch settings for the node ID can be changed with power applied to the card. However, the new node ID will not take effect until power is cycled.

DIP switch SW1 may be set to the node ID in binary format. The most significant bit (MSB) is switch position 1. The least significant bit (LSB) is switch position 8. A switch in the "open" position (off position, or position furthest away from the printed circuit board) introduces a logic "1."

For example, the default node ID of 245, or F5 hexadecimal, is converted to binary 11110101.

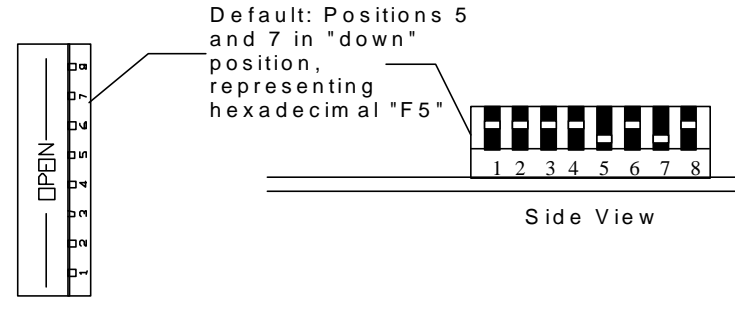

Top View (looking from BNC connector side of card)

*Figure 4. Smart Trac LAN card DIP switch SW1 settings*

*Tip:* Maintain an accurate record of Smart Trac node ID assignments. Mark the back of each card or place a small sticker on the back indicating the node ID for that particular LAN card.

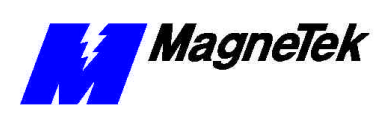

**THIS PAGE INTENTIONALLY LEFT BLANK**

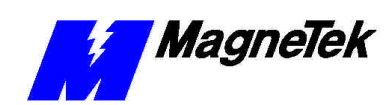

# **Testing the Installation**

## **On-board Indicator Lights**

Two LED indicator lights on the Smart Trac LAN card provide network-related information:

- A green LED that is flashing indicates that the card has been intialized and is receiving ARCNET traffic from the network.
- The yellow LED that is flashing indicates that the card is being accessed by its I/O address.

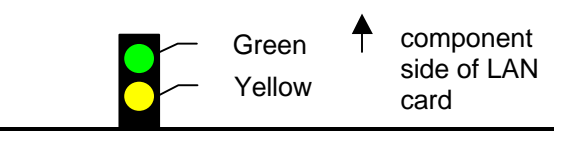

*Figure 5. LED Indicator Lights (card viewed with component side up)*

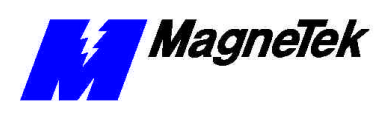

#### THIS PAGE INTENTIONALLY LEFT BLANK

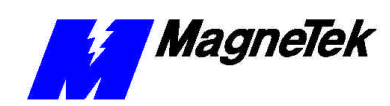

# **Troubleshooting Your Smart Trac LAN Card**

### **Intermittent problems**

If network problems surface only intermittently, the problem may be caused by setting duplicate addresses. In other words, one card has the same address as another one. This may result in a reconfiguration occurring at an inappropriate time.

Because node ID addresses are set manually, it is easy to assign the same address to more than one card.

### **Wrong cable or segment too long**

Make sure the correct cable type (RG-62/u) has been installed.

Maximum segment length is 1000 feet.

No more than eight Smart Trac LAN cards are allowed per segment without an active hub.

### **Improper termination**

BNC style 93 (nominal) ohm terminators (see Part's List) must be installed on each end of a bus segment or unused active hub port.

### **Improper IRQ**

Check Windows NT hardware resources. Ensure that no conflict exists. Generally, the default of 2/9 should be accepted.

### **Reconfiguration at inappropriate time**

Check for more than one node with the same ID. Remove the conflict by assigning one of the nodes a new ID.

Check for improper termination.

Check for bad cable in network.

Check for improperly grounded equipment.

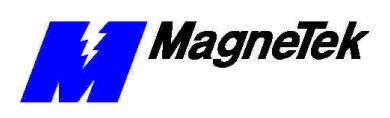

## **Smart Trac LAN Card Faults**

Faults specific to your Smart Trac LAN card are listed in the following table. The Smart Trac AC 1 displays these faults as they occur. For more information on Smart Trac AC 1 faults in general, consult the *Smart Trac AC 1 Technical Manual* or *Smart Trac AC 1 Engineer's Guide*.

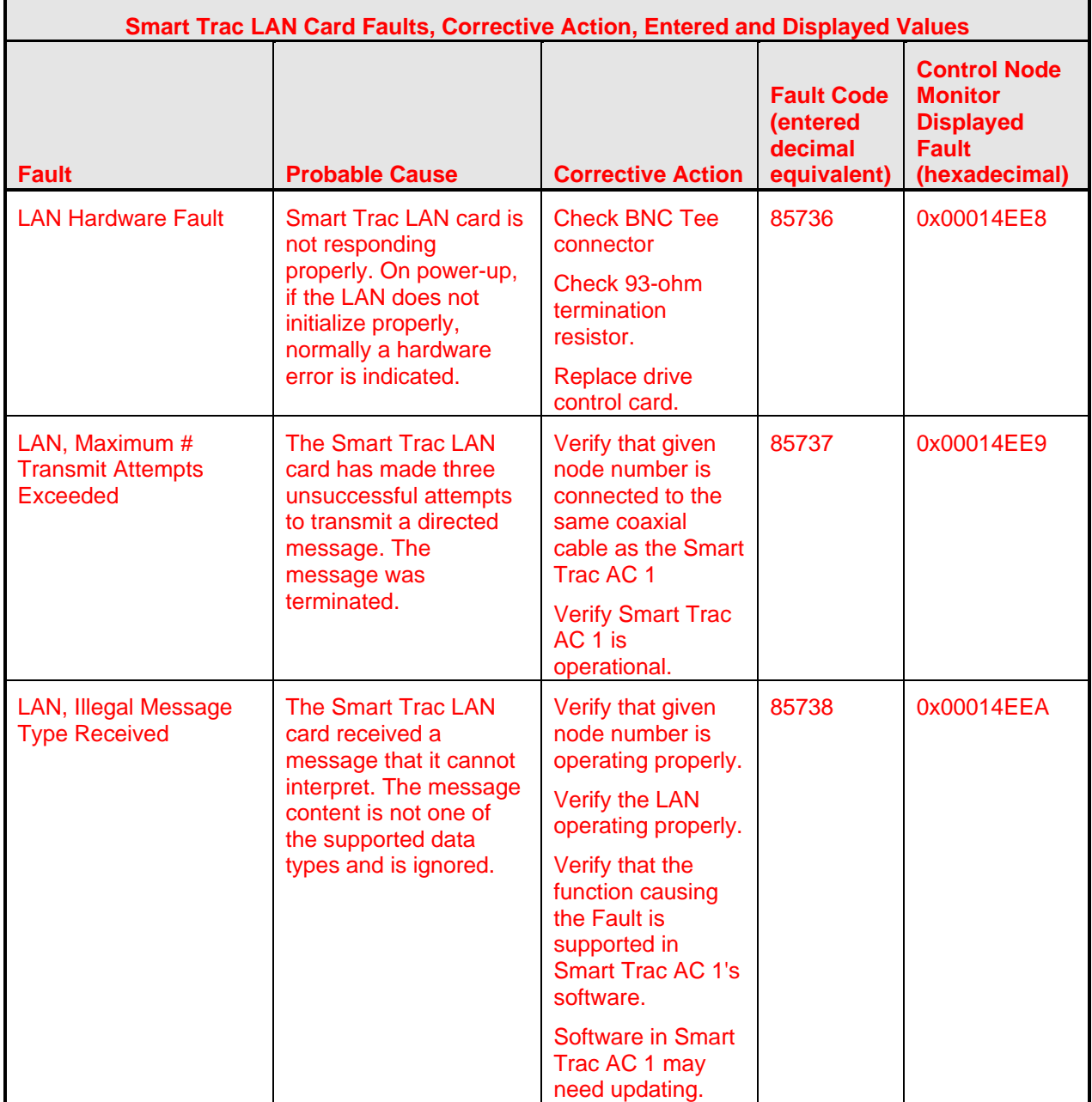

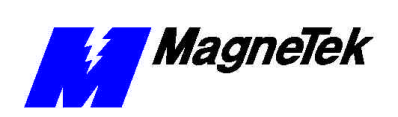

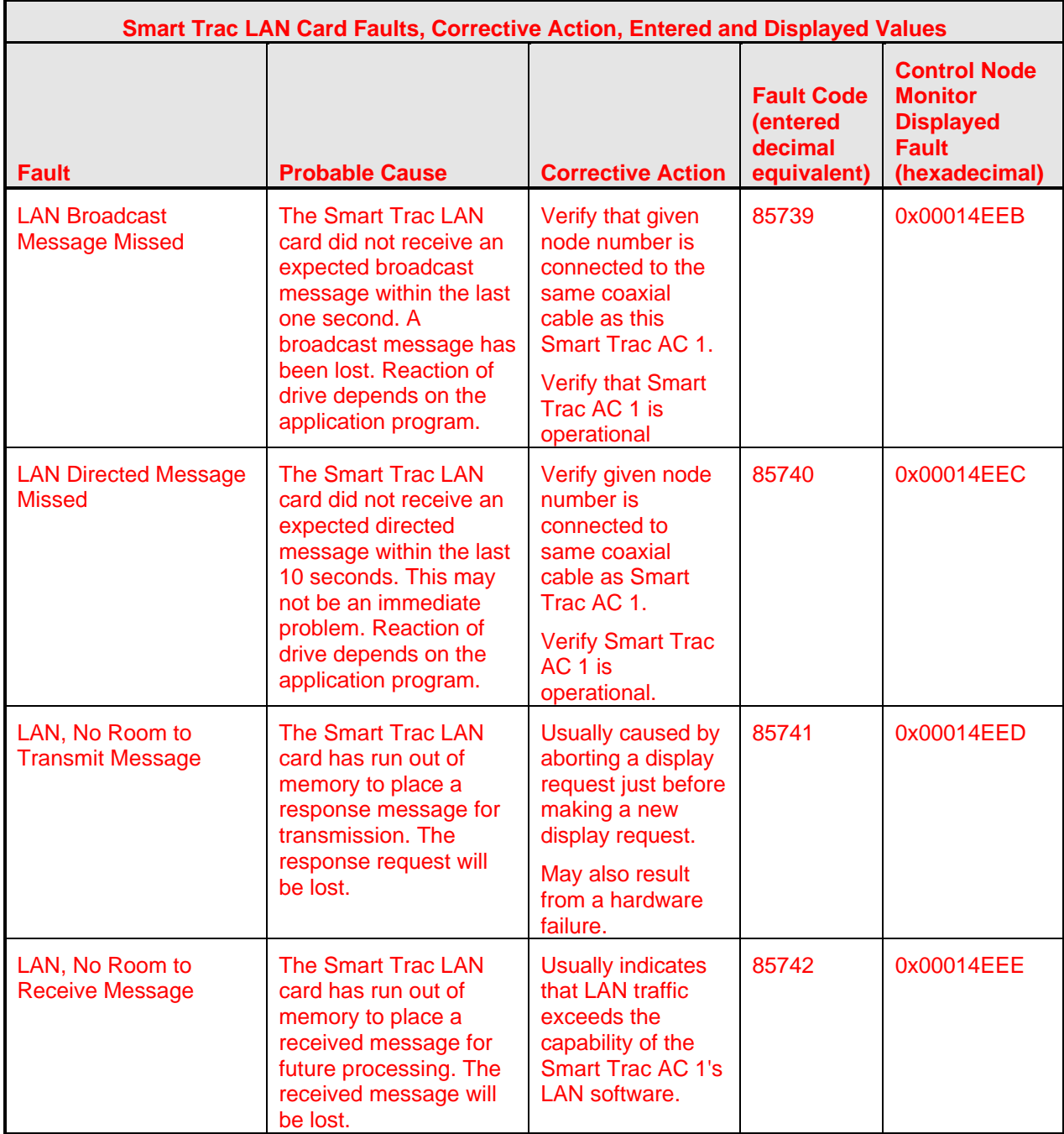

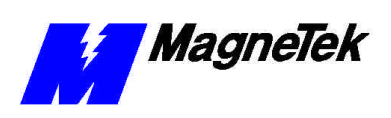

**THIS PAGE INTENTIONALLY LEFT BLANK**

# **Appendix A - Specifications**

## **Smart Trac LAN Card Specifications**

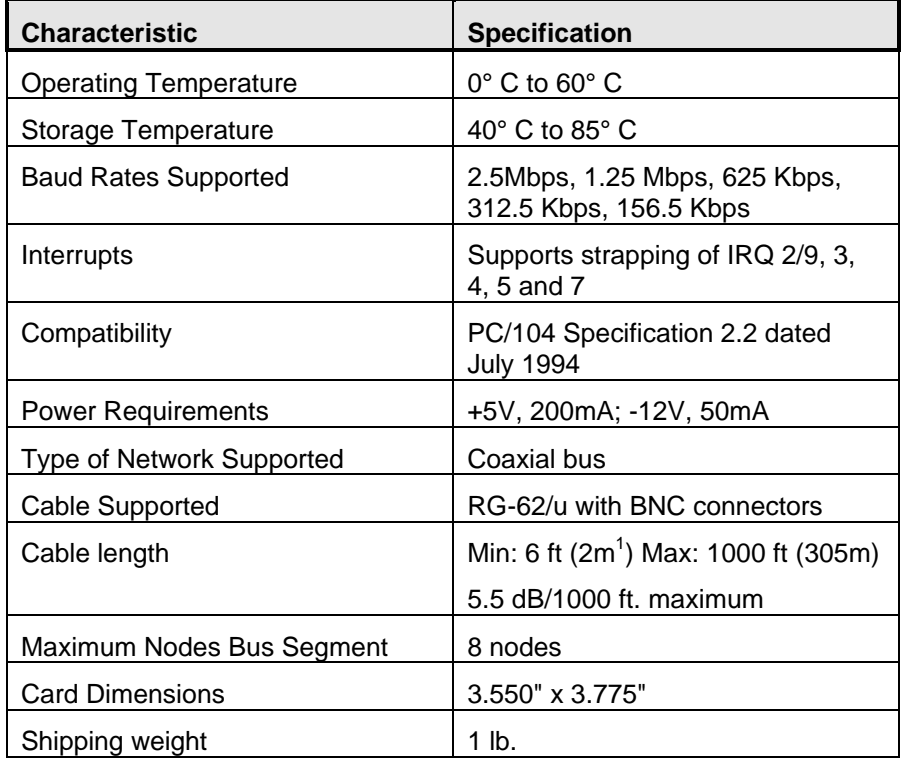

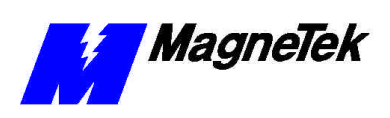

#### **THIS PAGE INTENTIONALLY LEFT BLANK**

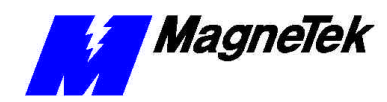

# **Appendix B - Technical Support**

## **Getting Help**

Should you need technical assistance with installation or troubleshooting of your Smart Trac LAN, you can telephone our Help Desk at either (800)-541-0939 or (262)-782-0200. Alternatively, you may copy the *Problem Report* form, found on the next page, and fax it to us at (262)-782-3418.

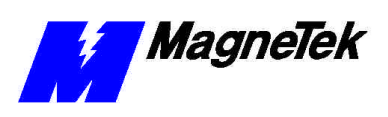

## **Problem Report**

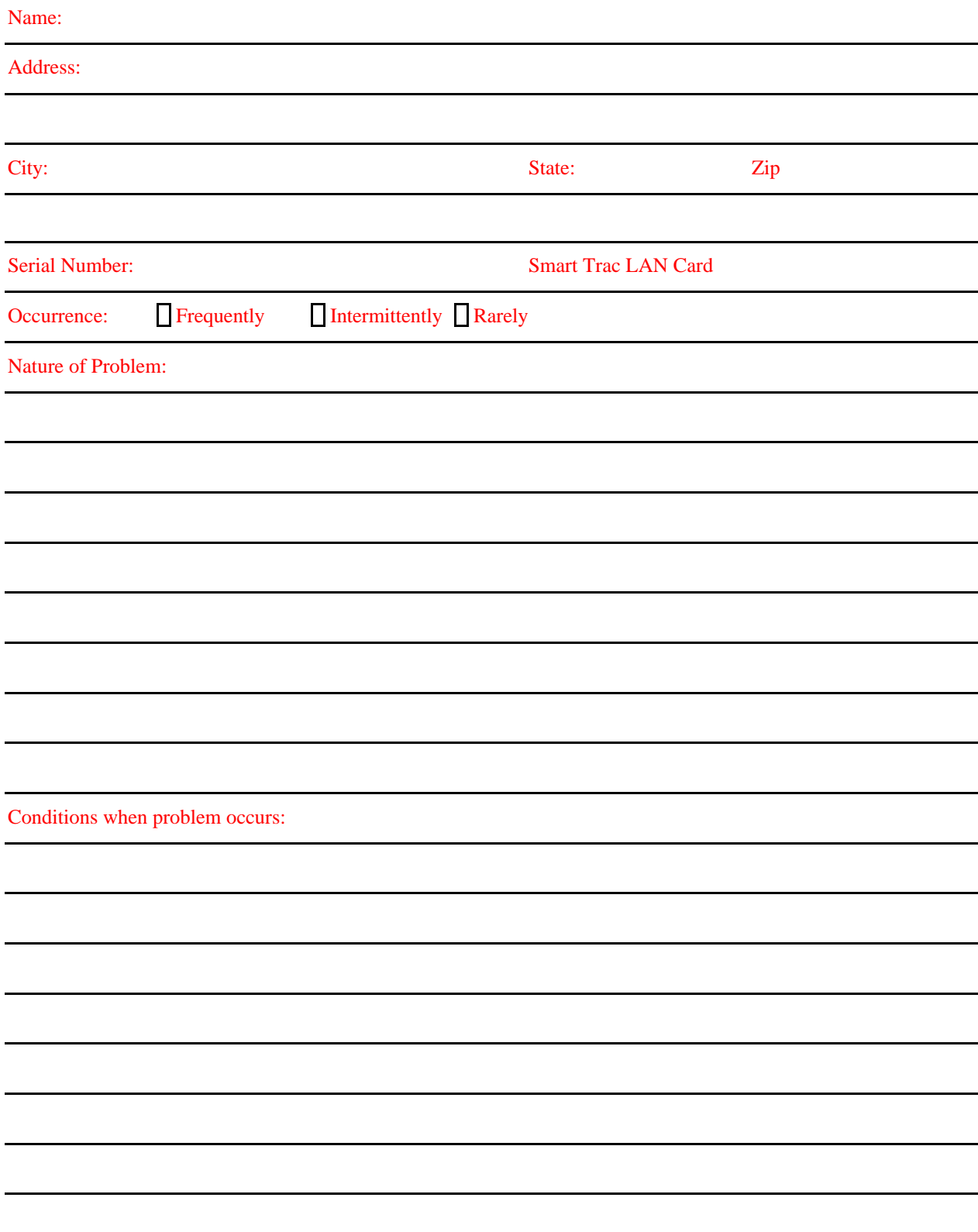

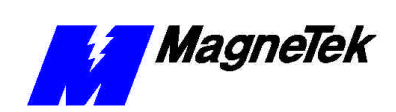

## **References**

The following publications may be of help to you. Some are referenced within this manual. Others are listed as important supporting information.

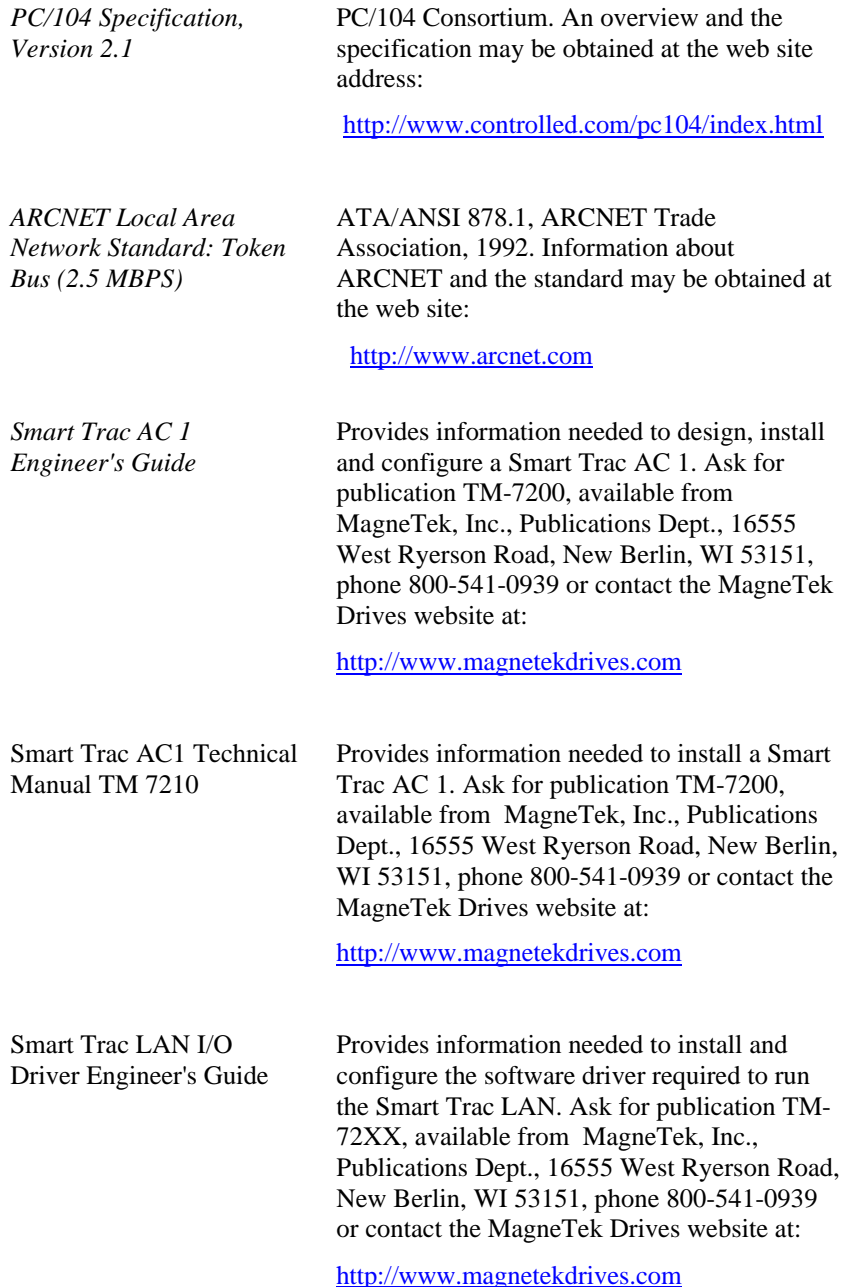

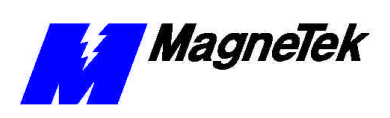

#### **THIS PAGE INTENTIONALLY LEFT BLANK**

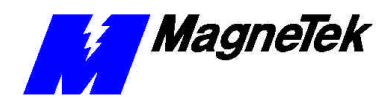

## **Training**

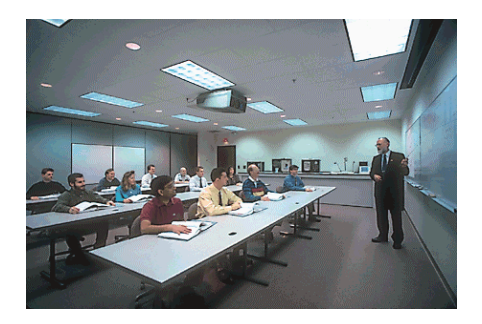

MagneTek holds Training Seminars at its Training Facility in New Berlin, WI. The facility includes training rooms with individual desktop computers and videoconferencing capabilities, a drive demonstration room displaying MagneTek's drives, and an on-site company lunchroom. Mail or fax the form below to obtain information on scheduled dates of Training Seminars for the Smart Trac AC 1.

Should you have questions about training, or need information quickly, you may contact the Help Desk at (800) 541-0939 or (262) 782-0200.

### Training Seminar Information Request

You may fax your request to MagneTek at (262) 782-3416, or mail to: MagneTek Ref: Training 16555 West Ryerson Road New Berlin, WI 53151

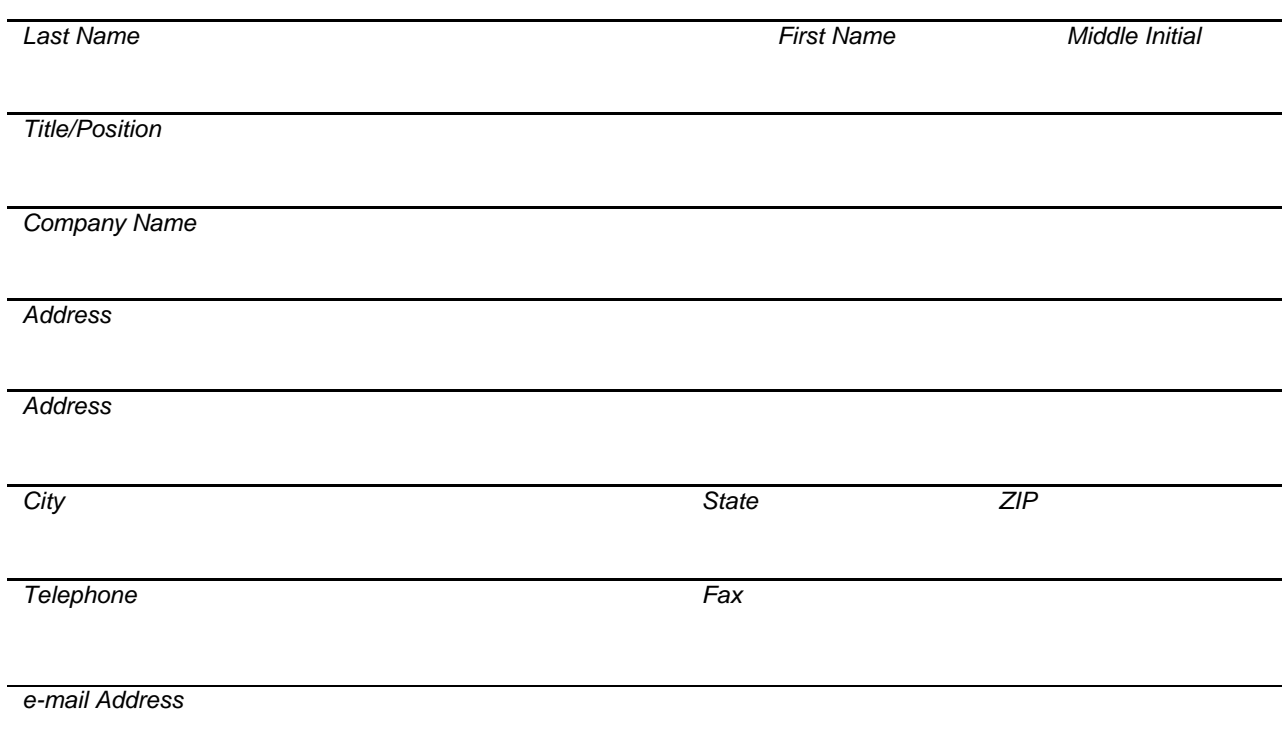

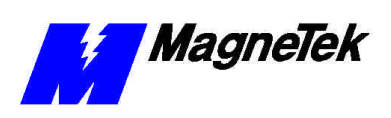

**THIS PAGE INTENTIONALLY LEFT BLANK**

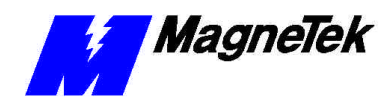

# **Appendix C – Replaceable Parts**

## **Smart Trac LAN Parts List**

The following table provides parts descriptions and MagneTek part numbers for the Smart Trac LAN card and associated hardware.

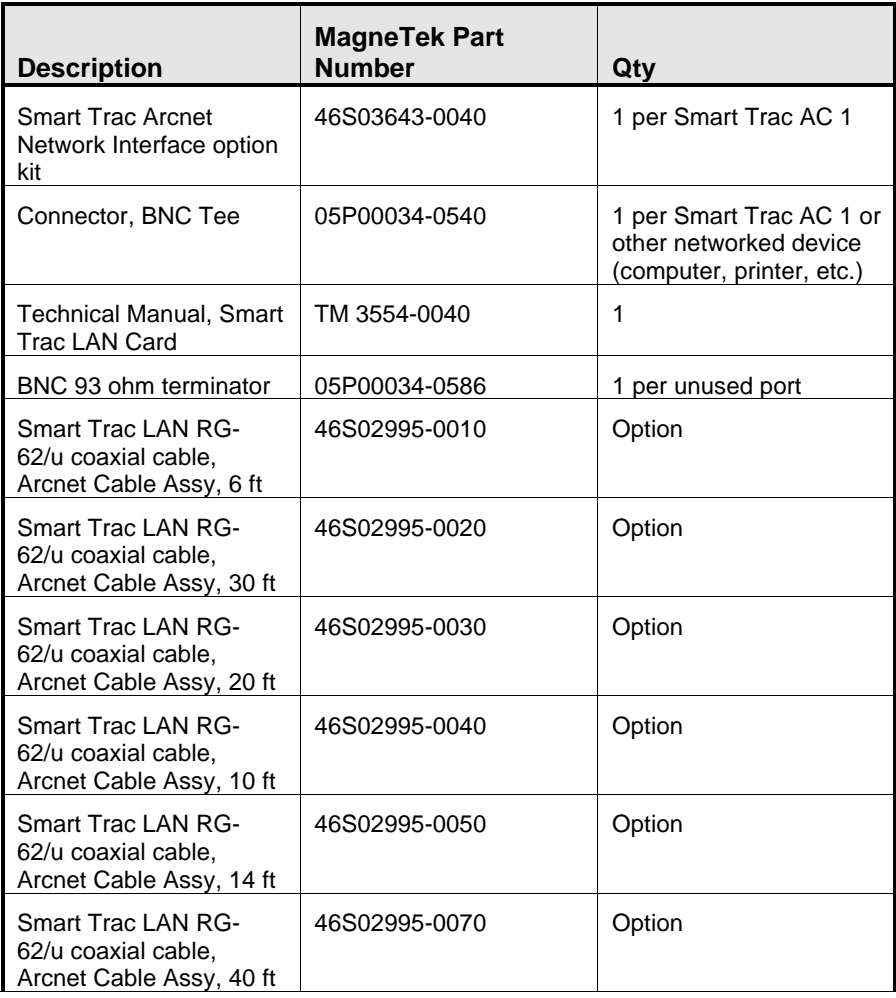

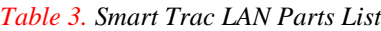

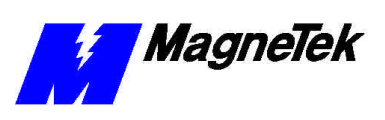

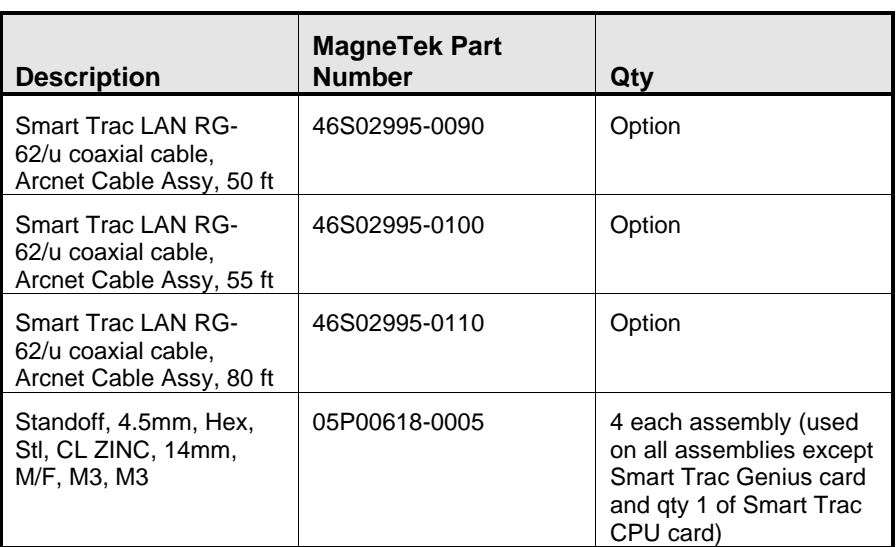

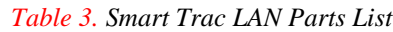

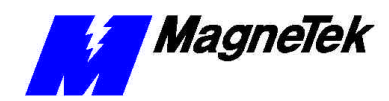

# **Appendix D – Removing the Smart Trac Card Stack**

### **General Procedures**

- 1. Power off the Smart Trac AC1. Disconnect it and tag "Out of Service".
- 2. Do one of the following:
	- Open the cover to the Smart Trac AC1 by rotating the springloaded, captive screw counterclockwise. Use a large screwdriver if necessary to free the slotted screw.

#### OR

- Loosen the screws holding down the cover.
- 3. Disconnect the 12-pin wiring harness from connector J4 at the digital operator.
- 4. Using the Phillips head screwdriver, remove the ground strap from the left inside and the ground strap from the top inside of the Smart Trac AC1 adapter ring.
- 5. Disconnect the 9-pin RS-232 cable at connector J5 on the Smart Trac CPU card.

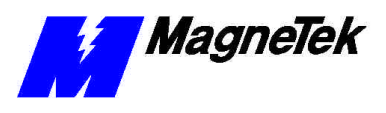

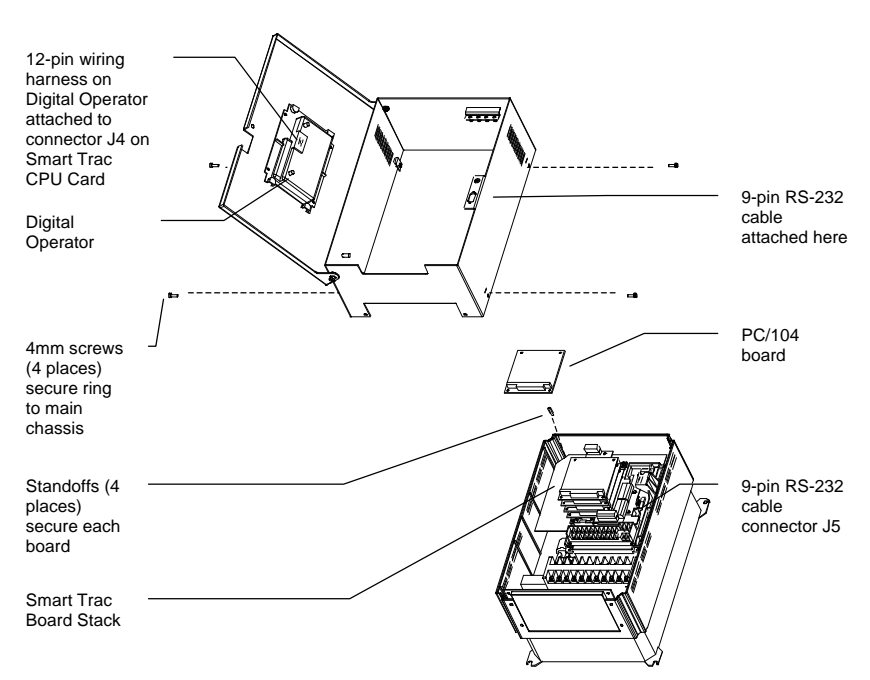

- 6. Using a 4.5mm hex head driver, remove four standoffs from the topmost card.
- 7. Using the PC/104 extraction tool, remove the topmost card from the stack.

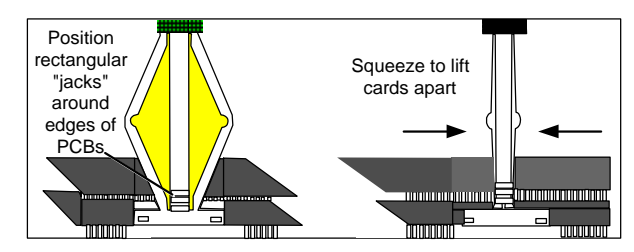

*Figure 6. Using the PC/104 Extraction Tool.*

- 8. Repeat step 8 above until all PC/104 cards have been removed.
- 9. *To remove the Smart Trac PG card*:
	- Disconnect the 4CN connector on the PG card.
	- Using a tubular extraction tool or pliers, squeeze the plastic, spring-loaded retainer built-in to the long plastic standoff located at the top of the PG card, just above connector J6.
	- Using a PC/104 extraction tool, remove the card.

**NOTE**: The Smart Trac PG card requires unique handling. Wedge the extracting tool between the PG card and the CPU card. The area between the terminal strip on the CPU card and the serial numbered edge of the PG card can be lifted first, then the opposite side (nearest TB1) on the PG card). Alternate sides until the card is free of the CPU card.

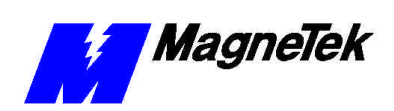

- 10. *To remove the Smart Trac CPU card*:
	- Disconnect the card at the 2CN connector on the CPU card.
	- The CPU card is secured with three plastic standoffs with springloaded clips on the end. Squeeze the top of the standoffs (the clips) with the special cylindrical removal tool, your fingers or needlenosed pliers and lift the CPU card from the Smart Trac Inverter Control Card.

You have removed the entire card stack. The inverter card, considered part of the drive, is in clear view.

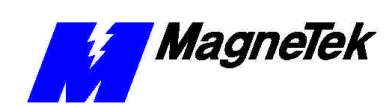

# **Glossary of Terms**

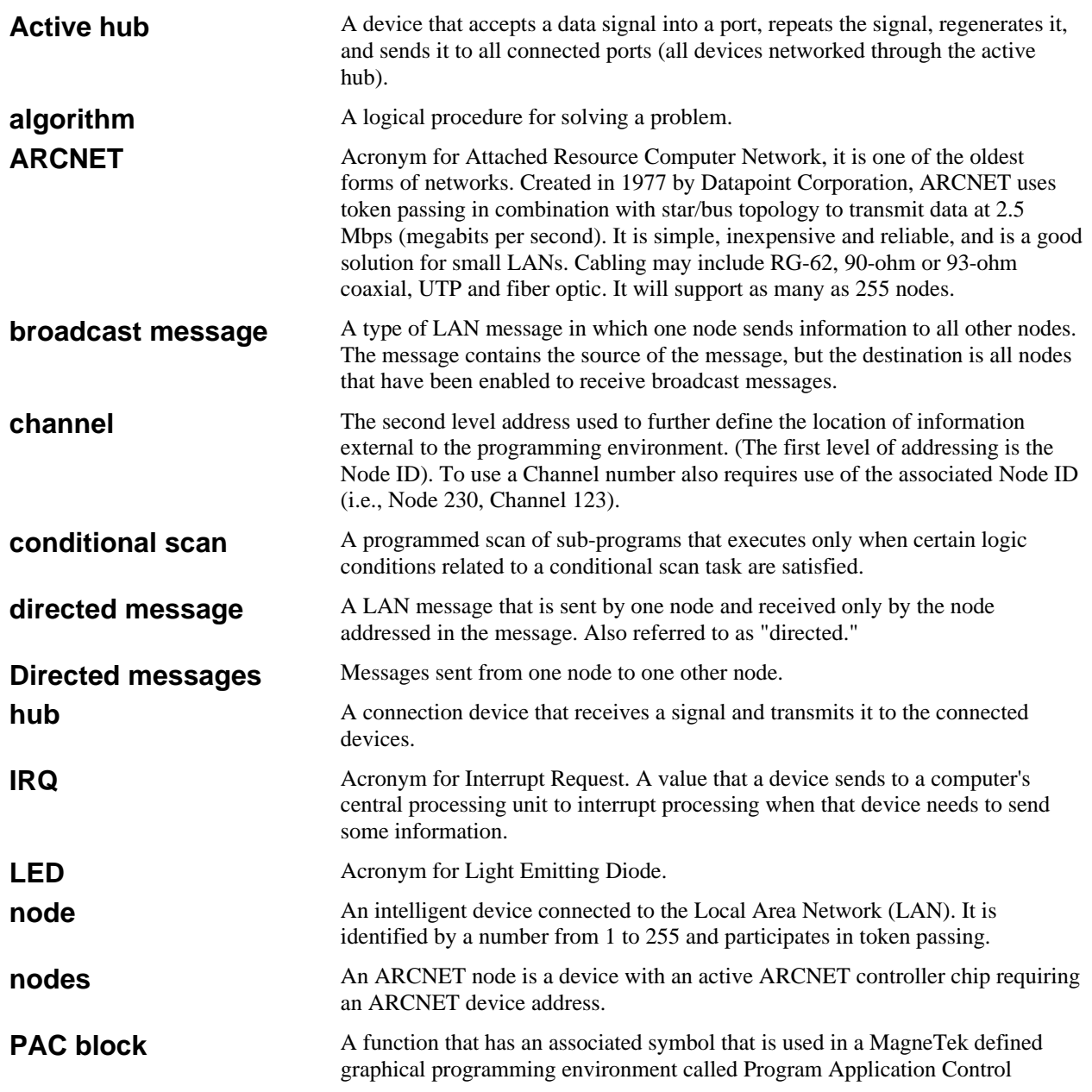

#### **SMART TRAC LAN Card**

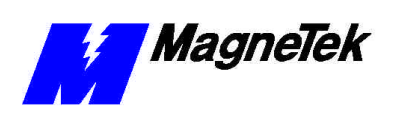

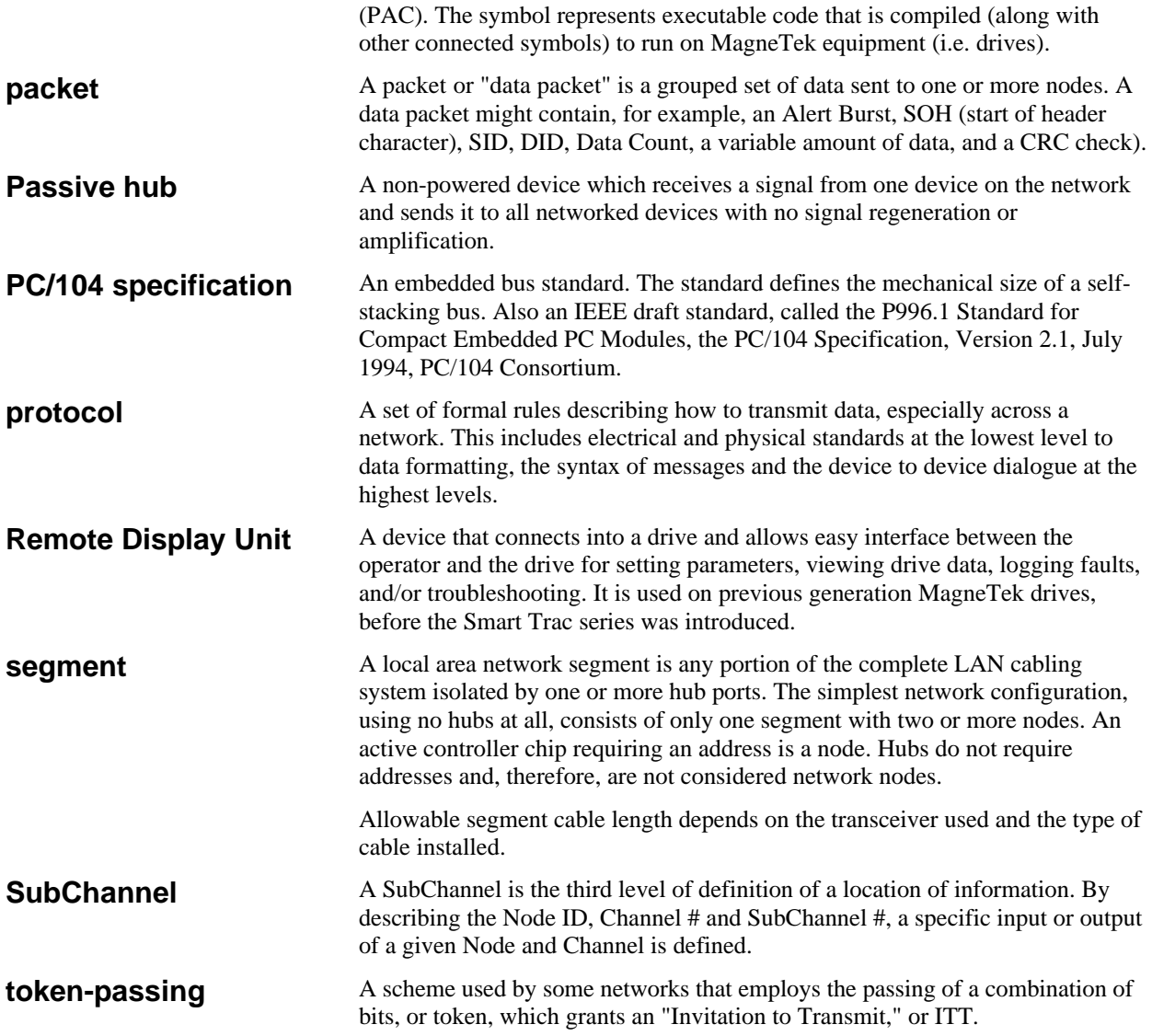

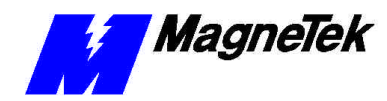

## **Index**

### **A**

active hub 9, 19 address base 12 base I/O 11, 12 Address 11–13, 12, 17, 19, 27 address, memory 13 ARCNET 5, 17, 27 ARCNET 27

### **B**

base address 12 Base I/O Address 11, 12 bit most significant 11, 15 BNC 93 ohm terminator 31 broadcast 5, 14 broadcast message 14

### **C**

cable RG-62/u 9, 19, 23 cable length 9, 23 Capabilities 5, 29 Card Faults 20 configuration 11 Connector, BNC Tee 31 CPU 33

### **D**

Default Settings 11 DIP switch (SW1) 14 directed message 6 drift 5 drive logic status 6 driver

Smart Trac Lan I/O 5, 11

### **E**

E1 11–12 E2 11–13 Electrostatic Sensitive Discharge 7 ESD Procedures 4, 7 extraction tool 34

#### **F**

faults card 20

### **G**

ground 7

### **H**

Help Desk 25, 29 hub active 9, 19 passive 9

### **I**

Improper IRQ 19 Improper termination 19 indicator lights 17 information, safety 4 initialization 5 Intermittent problems 19 Interrupt 11–12 Interrupt Request 12 Inverter 35 IRQ 12, 19

### **L**

lenth cable 9, 23 lights, indicator 17

#### **M**

memory address 13 message directed 6 messages broadcast 14 messages, types 5 Most Significant Bit 11, 15

#### **N**

node ID 11, 14, 19

#### **P**

Parts List 31 Passive hubs 9 PC/104 27 PC/104 specification 5, 23 *Problem Report* 25 protocol 5 ARCNET 5, 17, 27

### **R**

reconfiguration 15, 19 References 6, 27 reinitialization 15 *report problem* 25 RG-62/u 9, 19, 23

#### **S**

safety information 4 Smart Trac LAN Card 5–16, 17, 19, 20, 12 Smart Trac LAN 5–16, 17, 19, 20, 12 capabilities 5, 29 Smart Trac LAN Card 5–16, 17, 19, 20, 12 Smart Trac LAN I/O Driver 5, 11 Smart Trac Workstation 5–6 specification PC/104 5, 23 Specifications 23 static electricity 4, 7 status drive logic 6 strap wrist 7 support, technical 25 SW1 11, 14–15 dip switch 14 Sync Master 6

### **T**

Technical Manual 4, 20 Technical Support 25 terminator, BNC 93 ohm 31 timing 6 token 5, 27 token-passing 5

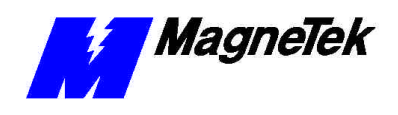

tool, extraction 34 Training 29 troubleshooting improper IRQ 19 improper termination 19 intermittent problems 19 wrong cable or segment too long 19 Troubleshooting 25 types of messages 5

#### **U**

upload 5–6

#### **W**

Warranty 4 Windows NT 5, 19 Workstation, Smart Trac 5–6 wrist strap 7 Wrong cable or segment too long 19

Data subject to change without notice. Smart Trac is a trademark of MagneTek, Inc. MicroTrac is a registered trademark of MagneTek, Inc. Microsoft, Windows and Windows NT are registered<br>trademarks of Microsoft Corporation

MagneTek Drives and Systems 16555 West Ryerson Road New Berlin, WI 53151 (800) 541-0939, (262) 782-0200, FAX (262) 782-3418

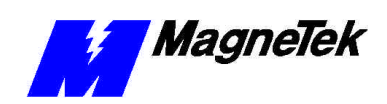

TM 3554-0040 © 1999-2000 MagneTek, Inc. 1/31/2000